# EN **PENTAX** Optio WG-1GPS

# **Utilities Guide for GPS**

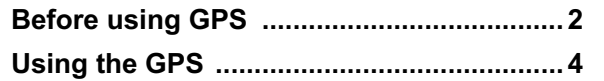

This manual describes how to use the Optio WG-1 GPS camera's GPS function and precautions when using it. Please read this manual before using the GPS function with this camera.

53209 H01-201102 Printed in Vietnam

## **Before using GPS**

GPS means Global Positioning System. It is a navigation system for measuring a position by receiving information from GPS satellites. The camera receives signals from some GPS satellites and calculates its present position and the time. This is called "positioning".

**Location of where an image is taken can be recorded**

The latitude and longitude of an image can be recorded. You can see the positions of pictures you take on a map by using the software provided. **Saving log files**

The camera receives information from GPS satellites regularly and saves them as log files in KML format. The log files can be displayed using Google Earth or Google Maps, or an application that supports KML format.

 \*Google, Google Earth and Google Maps are trademarks of Google Inc. **Correct the clock using GPS data**

The camera corrects its clock automatically using received information from GPS satellites.

## **About GPS**

### **Function of Optio WG-1 GPS**

### **Precautions for using GPS**

㧙 **3**  㧙

- In the woods - Near mobile phones that use the 1.5 GHz band

> You can record GPS data (latitude, longitude, altitude, or date etc.) onto images you take. To record them, set [GPS Setting] to  $\mathbf{x}'$  (On) Set [GPS Setting] to O (On) before setting [Logging] (p.5) and [Auto  $T_{\text{imp}}$  Synch  $1$  (p.  $\frac{9}{2}$ ) settings.

- When the GPS function is set to on, the camera performs positioning regularly even if it is turned off. Make sure to set [GPS Setting] to  $\Box$  (Off) (p.4) before turning off the camera when taking it where using
- electronic products is prohibited, such as hospitals or airplanes. • Positioning may take few minutes when using the GPS function for the first time, after not positioning for a long while, or after changing the
- battery. • The Geodetic system for this camera's GPS function uses the World Geodetic System 1984 (WGS 84).
- The location information on images cannot be erased. Make sure to set [GPS Setting] to  $\Box$  (Off) before taking pictures if you intend to put them on the internet without disclosing their location.
- Using GPS is prohibited in some countries or regions. Contact appropriate embassy or travel agent before travelling with a GPS camera.
- Do not carry the camera in a metal container if the positioning function is running. If the camera is covered with metal, the positioning function cannot work.
- In the following situations, the camera cannot receive GPS data. It starts positioning again if it is removed from the following situations: - While recording an image or a movie
- During a slideshow or while playing back a movie
- While doing settings on the camera's setting menu
- When the alarm is ringing
- When the camera is connected to a computer with a USB cable
- When the camera is connected to AV equipment with an AV or HDMI cable
- For a minute after changing the battery

### 1**7** Press the MENU button in  $\blacksquare$  mode.

**[N** Setting] menu appears When you press the **MENU** button in  $\bullet$  mode, press the four-way controller ( $\blacktriangleright$ ) once.

 $-5 -$ 

Latitude and longitude at which image was Date image was taken

Hereby, HOYA CORPORATION, declares that this GPS Module Circuit Board/SG561\_TB1 is in compliance with the essential requirements and other relevant provisions of Directive 1999/5/EC. For a full version of the Declaration of Conformity (DoC), please refer to

http://www.pentax.jp/english/.

- [Logging] can be set only when [GPS Setting] is set to  $\mathbb{F}$  (On). • The logs are saved in the SD Memory Card only.
	- Up to 999 log files can be saved or to the capacity of the SD Memory Card.
	- A new log file is created in the following situations:
	- When the date changes
	- When the capacity of a log file is full
	- After changing an SD Memory Card
	-
	- When changing the display format of the date
	- When the battery level icon is red, logging stops.
	- When setting the interval in [Logging], the camera performs positioning regularly even if it is turned off, which reduces the battery life.
	- Before changing the battery, set [Logging] to [Off].

The CE Mark is a Directive conformity mark of the European  $C \in$ Union.

- The GPS function is set to off as the default. To use it, set [GPS Setting] to O (On).
- GPS satellites always move. Depending on the situation (location, time etc.), positioning may take longer or be impossible.
- To use the GPS function, you must be in an open area, such as out of doors.
- Positioning may be difficult or impossible in the following situations: - Under the water
- Under the ground or indoors
- In tunnels
- Among high-rise buildings - Under elevated or near high-voltage electrical power lines
- - 㧙 **2**  㧙
- 2Use the four-way controller ( $\triangle$ **)** to select [GPS].
- 3■ **Press the four-way controller (►).**
- [GPS] screen appears.

### **Recording GPS data onto images**

### 8*U* Press the MENU button twice.

The camera returns to  $\Box$  mode or  $\Box$  mode.

- 1 **Press the**  Q **button after taking a picture.** The camera enters the  $\blacksquare$  mode and the image appears on the display.
- 2**Z** Press the **OK** button until the **GPS information is displayed.** If the camera did not receive GPS data when the picture was taken, the values are displayed as "--".

The camera receives information from GPS satellites regularly and saves them as log files. These logs are saved in KML format to the "GPSLOG" folder in the root directory which is on the removable disk of the camera.

- When recording GPS information onto a movie, the data at the start of memo recording is saved.
	- When dividing a movie, the GPS information before dividing is
	- displayed. • When adding a title image to a movie, the GPS information of the movie is displayed.
	- The followings are the intervals at which GPS information is received.
	- When [Logging] is set to [Off] and the camera is turned on: 1 minute
	- When [Logging] is set to [Off] and the camera is turned off: 15 minutes
	- When setting the interval in [Logging]: Receives the information at the set interval

### **To display the GPS data saved on an image**

### **Saving logs**

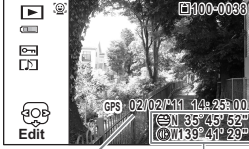

㧙 **6** 㧙

4

- 
- 7
	-

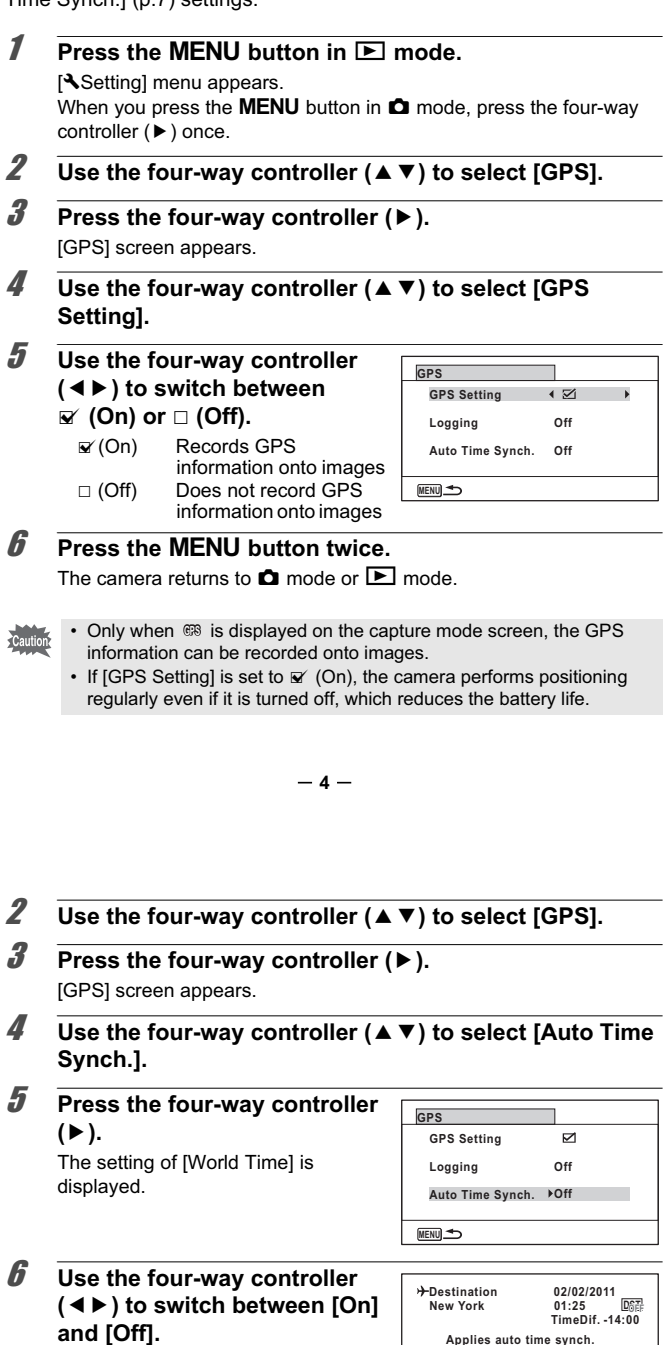

The setting is saved.

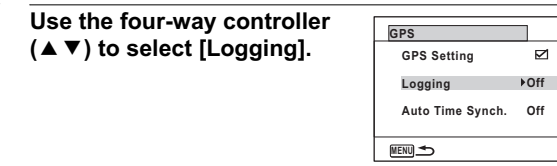

- 5*∂* Press the four-way controller (▶). A pull-down menu appears.
- 6 **Use the four-way controller (**23**) to select the interval for positioning.** Choose from [Off], [15sec.], [30sec.], or [1min.] **Logging GPS Setting GPS**Auto Time Synch **15sec.30sec.1min.MENU CancelOK OK**

### **/** Press the OK button.

If 999 log files are saved, the camera cannot save them anymore. Insert a new SD Memory Card or delete logs according to the following procedures to save new ones.

1 **Turn on the camera.**

[No more logs can be recorded. Delete the record?] message is displayed.

2 **Use the four-way controller (**23**) to select [Delete All].**

The camera corrects its clock automatically using received GPS information.

**1** Press the MENU button in  $\boxed{\triangleright}$  mode. [Netting] menu appears. When you press the **MENU** button in  $\bullet$  mode, press the four-way controller (▶) once.

- 3**3** Press the **OK** button.
- All the logs are deleted and the camera returns to capture mode.
- If you select [Cancel], you can continue taking pictures although you cannot save logs.
- If you turn on the camera in the Playback Mode, the camera returns to Playback Mode after you have deleted logs.

• The information saved in logs are latitude, longitude, and altitude. memo • The logs cannot be played back on the camera. Transfer the logs to your computer and use software that supports files in the KML format, Google Earth or Google Maps, for example.

### **To delete logs**

### **Correcting time automatically**

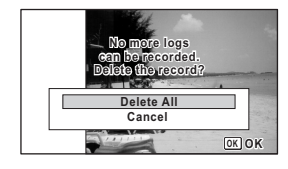

7**/** Press the OK button. Returns to [GPS] screen.

- [Auto Time Synch.] can be set only when [GPS Setting] is set to Caution  $\mathbf{v}'$  (On). • [Auto Time Synch.] does not function in the following situations:
	- During movie recording
	- During movie play back • When displaying a slide show
	- During interval shooting
	- When the timer is set

**Applies auto time synch. to current setting**

**Off**

**MENU Cancel**

**OK OK**